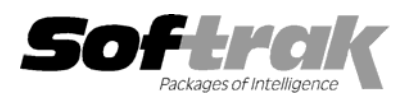

# **Adagio® Payables 8.0A (2005.11.22) Release Notes**

The most up-to-date compatibility information is on the **Product Compatibility Info** link at www.softrak.com.

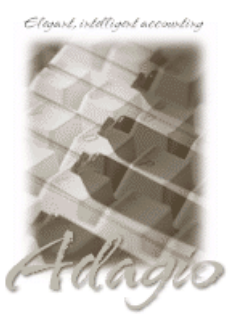

**Adagio** 

BankRec 6.8B Crystal Reports® 8.5 for Adagio DataCare 8.0A GridView 6.8A - 8.0D Inventory 6.8A, 6.8B, 8.0A JobCost 6.8B Lanpak 6.8A Ledger 6.8A - 8.0C MultiCurrency 8.0C OLEDB 6.8A Time&Billing 6.8A

#### **Other Products**

KOM Vendor Changer 8.0A Purple Purchase Orders 1.1, 2.0 Purple Cashbook for Adagio 1.0 TelPay BusinessConnect® 6.1 or higher MS Office 97 - 2003 MS Windows 98, NT, 2000, XP

# **Enhancements and revisions in Adagio Payables 8.0A (2005.11.22)**

- ♦ The way Job, Phase and Category codes are entered and verified has been changed and improved.
- ♦ The Adagio JobCost Job, Phase and Category codes are automatically set to upper case when entering Distributions Sets.
- ♦ An error message was displayed when printing the Check Reconciliation report for databases interfaced to Adagio JobCost when in fact there were no errors.
- ♦ An error message was displayed in some cases when printing the Vendor Transaction report in various configurations.
- ♦ You could not reverse a one-time vendor cash invoice in earlier releases of Adagio Payables 8.0A. Manual checks to one-time vendors posted with earlier versions of 8.0A cannot and should not be reversed, even in this new version.
- ♦ The amount for the Accounts Payable account was incorrect in the summary on the Check Reconciliation Posting Journal.
- ♦ Posting a check reconciliation with reversed checks was slow in some cases in earlier versions of Adagio Payables 8.0A.
- ♦ The System Check specification was defaulting to the Manual Check specification in earlier releases of Adagio Payables 8.0A.
- ♦ When the Vendor List was selected to sort by vendor name it printed sorted by vendor number instead.
- ♦ The Adjustment Posting Journal could not be printed on multi-currency databases.

## **Enhancements and revisions in Adagio Payables 8.0A (2005.10.24)**

- ♦ The conversion to 8.0A did not take place when you opened an existing database from an earlier version of Adagio Payables. This caused two problems: 1) amounts displayed multiplied by 100 for GL distributions on the Transaction Details drill-down screen when viewing vendor transactions, 2) previously defined import and export templates where no longer available. **When you open a database with this version of Adagio Payables for the first time the conversion will now take place.**
- ♦ The Address Line field on the EFT tab in vendors used to select the address line containing the city for the EFT batch file was not working. The default from the Company Profile was used all cases, resulting in rejection of the EFT batch if all vendors did not use the same address line for the city.
- ♦ Additional forms (advices) could not be printed after a System Check run where EFT payments were created.
- ♦ If you saved an EFT vendor with invalid GST/ID Number while on certain tabs you got a program error instead of the correct error message saying the number was invalid.
- ♦ In a multi-currency database you could not pre-apply a credit note (i.e. for an invoice that had not yet been posted).
- ♦ In multi-currency databases the Check Number Audit List report showed the currency for foreign banks as the home currency.
- ♦ A sub-total for the Original Amount has been added on the Vendor Transaction report. This sub-total was on the report in version 6.8B.
- ♦ An updated Adagio Payables data integrity check file is installed for DataCare.

## **Enhancements and revisions in earlier versions of Adagio Payables**

♦ Refer to the Readme help file for details of enhancements and revisions in earlier versions.

#### **Installing**

To install Adagio Payables from the Adagio Product CD you need the serial number and install code from the Product Label that came with your CD.

If you are installing an upgrade, you need the serial number and install code from the Upgrade Product Label that came with your upgrade CD. A previous version of Adagio Payables should already be installed on your computer before installing the upgrade. If a previous version is not already installed, you can still install the upgrade. After entering the upgrade serial number and install code, you will also have to enter the serial number and install code from your original version.

If you are installing a Service Pack you do not need to enter a serial number or install code. However, a previous version of Adagio Payables 8.0A must be installed before the Service Pack can be installed.

To install Adagio Payables (or an upgrade), insert the CD in the drive. If the install program does not start automatically, run ADAGIO.EXE from the root of the CD. Once the install program is running you can click the Help button for detailed instructions. If Adagio Payables is installed on a network, you must also do a workstation install for each workstation running Adagio Payables. Refer to the manual or "Installing on a network" in the Readme help for instructions.

To install the Adagio Payables Service Pack, run the Service Pack program and follow the instructions on the screen. After installing the Service Pack, and depending on the version you were running prior to installing it, a workstation install may be required at each station running Adagio Payables. To determine if a workstation install is required, start Adagio Payables at the station. The workstation install will be automatically started if required. Note: If you are updating multiple applications at the same time, it may be faster to run the all workstation install to update all applications at once on the station. Refer to "Installing on a Network" in the Readme for instructions.

#### **Upgrading to this Version**

**Earlier versions of Adagio Payables must be converted for use with 8.0A.** If you convert while a System Check is in progress, the System Check run that was in progress prior to converting to 8.0A will be cleared to allow the conversion to complete. You will need to recreate the run from the Print/Post Checks and Advices function.

Adagio Payables 8.0A databases cannot be used with earlier versions of Adagio Payables.

Adagio Payables 8.0A requires Adagio MultiCurrency 8.0C or higher when used with a multi-currency database.

Adagio Payables 8.0A does not support Adagio Multi-currency Lite. Sites running Multi-currency Lite wishing to convert to full multicurrency should contact their dealer or Softrak Systems for conversion information.

Adagio Payables 8.0A requires Adagio Inventory 8.0A or higher when used with a multi-currency database.

-- end --